# Risoluzione dei problemi degli switch Catalyst serie 6500/6000 con CatOS sul Supervisor Engine e Cisco IOS sull'MSFC Ī

## Sommario

[Introduzione](#page-1-0) **[Prerequisiti](#page-1-1) [Requisiti](#page-1-2)** [Componenti usati](#page-1-3) **[Convenzioni](#page-1-4)** [Comandi diagnostici](#page-2-0) [Controllo integrità per problemi di configurazione e stato del sistema](#page-2-1) [Problemi di porta/connettività](#page-4-0) [Problemi di compatibilità tra switch Catalyst e schede NIC](#page-4-1) [Porta mostrata nello stato errDisable dal comando show port](#page-4-2) [Workstation: impossibile accedere alla rete durante l'avvio/impossibile ottenere l'indirizzo DHCP](#page-5-0) [1000BASE-T GBIC non riconosciuto o non funzionante](#page-6-0) [Risoluzione dei problemi relativi alle porte dello switch](#page-6-1) [Risoluzione dei problemi di MLS IP su Supervisor Engine I](#page-6-2) [Risoluzione dei problemi di routing IP unicast con Cisco Express Forwarding su Supervisor Engine](#page-6-3) [II](#page-6-3) [Errore SPAN porta](#page-6-4) [Risoluzione dei problemi LED per LED di SISTEMA rosso/arancione e di STATO](#page-7-0) [Problemi del modulo Supervisor Engine](#page-13-0) [Il Modulo Supervisor Engine Non È Riconosciuto/Non È In Linea](#page-13-1) [Supervisor Engine È Stato Reimpostato Da Solo](#page-14-0) [Supervisor Engine al prompt ROMmon](#page-16-0) [Supervisor Engine è guasto a causa di un errore della NVRAM o il comando show version](#page-16-1) [restituisce errori di checksum](#page-16-1) [Registri traffico backplane switch 100%](#page-17-0) [Out-Discards Incremento su Supervisor Engine 32 porte](#page-18-0) [Gli indirizzi MAC multicast \[333.0000.000.000.000x\] vengono visualizzati nella tabella degli](#page-18-1) [indirizzi MAC del Supervisor Engine 720](#page-18-1) [Arresti anomali del Supervisor Engine a causa di un'eccezione di errore del bus DBE \(archivio dati](#page-20-0) [o caricamento\)](#page-20-0) [Problemi scheda di linea/modulo](#page-20-1) [Scheda Di Linea Non Riconosciuta/Non In Linea](#page-20-2) [Risoluzione dei problemi di connettività delle porte del modulo WS-X6348 per Catalyst 6500/6000](#page-21-0) [con CatOS](#page-21-0) [MSFC/MSFC 2 non è riconosciuto nel comando show module di Supervisor Engine](#page-21-1)

[Recupero password su Supervisor Engine/MSFC](#page-22-0) [Risoluzione dei problemi di caricamento invisibile all'utente del modulo WS-X6348](#page-22-1) [Risoluzione dei problemi di ripristino del modulo WS-X6101-OC12 sugli switch Catalyst 6500/6000](#page-24-0) [con CatOS](#page-24-0) [Risoluzione dei problemi in base ai messaggi di errore](#page-24-1) [Informazioni correlate](#page-24-2)

## <span id="page-1-0"></span>Introduzione

In questo documento viene illustrato come risolvere i problemi comuni sugli switch Cisco Catalyst serie 6500/6000 con software di sistema Catalyst OS (CatOS) (CatOs su Supervisor Engine e software Cisco IOS<sup>®</sup> su modulo Multilayer Switch Feature Card [MSFC]). In questo documento non viene spiegato come risolvere i problemi relativi agli switch Catalyst serie 6500/6000 con software Cisco IOS. Lo scopo di questo documento è quello di aiutare l'utente a identificare e risolvere alcuni problemi comuni nonché a eseguire una risoluzione dei problemi più estesa prima di contattare il [supporto tecnico Cisco](//www.cisco.com/en/US/support/tsd_cisco_worldwide_contacts.html). Se si esegue un processo di risoluzione dei problemi ordinato e si raccolgono informazioni di diagnostica specifiche, le informazioni necessarie per la risoluzione del problema non andranno perse. Se si restringe l'ambito del problema, si risparmia tempo prezioso mentre si lavora per individuare una soluzione.

Per ulteriori informazioni sulla risoluzione dei problemi dell'MSFC o dell'MSFC2, consultare il documento sulla [risoluzione dei problemi hardware e dei problemi correlati](//www.cisco.com/en/US/products/hw/switches/ps700/products_tech_note09186a008013495f.shtml) dell'MSFC o dell'MSFC2.

# <span id="page-1-1"></span>**Prerequisiti**

## <span id="page-1-2"></span>**Requisiti**

Prima di iniziare a consultare il presente documento per verificare la presenza di problemi noti relativi al software o all'hardware, consultare gli avvisi sui prodotti Catalyst 6500/6000. Per gli [switch Cisco Catalyst serie 6500, fare riferimento agli avvisi sui prodotti](//www.cisco.com/en/US/products/hw/switches/ps708/prod_field_notices_list.html).

In questo documento vengono descritti i comandi show, i sintomi del problema e le procedure di risoluzione dei problemi degli switch Catalyst serie 6500/6000. Cisco consiglia di conoscere le informazioni di base sull'architettura e avere una conoscenza di base di vari modelli di switch Catalyst serie 6500/6000. Fare riferimento a questi documenti:

- [White paper: Switch Cisco Catalyst serie 6500](//www.cisco.com/en/US/products/hw/switches/ps708/prod_white_papers_list.html)
- [Panoramica del prodotto: Catalyst serie 6000 e 6500](//www.cisco.com/en/US/docs/switches/lan/catalyst6500/hardware/Chassis_Installation/Cat6500/01over.html)

## <span id="page-1-3"></span>Componenti usati

Il documento può essere consultato per tutte le versioni software o hardware.

## <span id="page-1-4"></span>**Convenzioni**

Per ulteriori informazioni sulle convenzioni usate, consultare il documento [Cisco sulle convenzioni](//www.cisco.com/en/US/tech/tk801/tk36/technologies_tech_note09186a0080121ac5.shtml) [nei suggerimenti tecnici.](//www.cisco.com/en/US/tech/tk801/tk36/technologies_tech_note09186a0080121ac5.shtml)

# <span id="page-2-0"></span>Comandi diagnostici

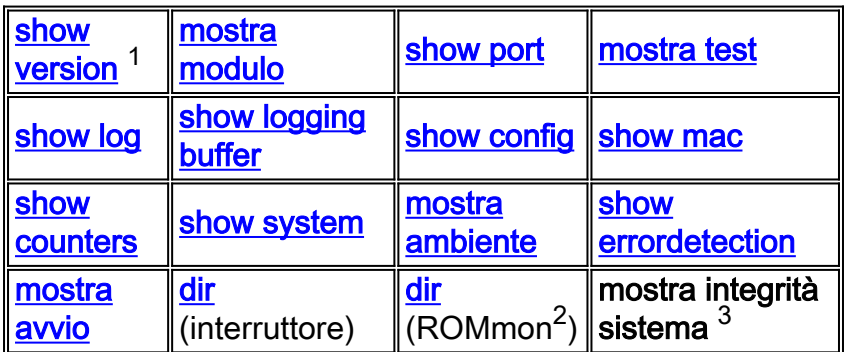

<sup>1</sup> Fare riferimento ai [comandi dello switch Catalyst 6000 e del ROM Monitor](//www.cisco.com/en/US/docs/switches/lan/catalyst6500/catos/5.x/command/reference/cr_toc.html) per ulteriori informazioni sui comandi show.

 $<sup>2</sup>$  ROMmon = ROM monitor</sup>

<sup>3</sup> Per informazioni sul comando show sanity check, vedere la sezione [Controllo di integrità per i](#page-2-1) [problemi di configurazione e](#page-2-1) l'[integrità del sistema](#page-2-1) di questo documento.

## <span id="page-2-1"></span>Controllo integrità per problemi di configurazione e stato del sistema

Il comando show system sanity esegue una serie di controlli predeterminati sulla configurazione con una possibile combinazione di alcuni stati del sistema per compilare un elenco di condizioni di avviso. I controlli sono progettati per cercare qualsiasi cosa sembri fuori luogo. I controlli consentono di mantenere la configurazione e la funzionalità del sistema desiderate e corrette. Questo comando è supportato in CatOS versione 8.3x o successive.

Di seguito sono elencati i controlli eseguiti dal comando e l'azione eseguita dal sistema quando viene rilevata la condizione:

- Controlla se i gateway predefiniti sono raggiungibili.Se i gateway sono raggiungibili, il sistema smette di eseguire il ping.
- Se una porta viene negoziata automaticamente in modalità half-duplex, il sistema la contrassegna.
- Controlli trunking:Se la modalità di una porta trunk è impostata su "on", il sistema la contrassegna.Se una porta è trunking e la modalità è auto, il sistema la contrassegna.Se una porta trunk non è in modalità trunking e la modalità è desiderabile, il sistema la contrassegna.Se una porta trunk esegue la negoziazione in modalità half-duplex, il sistema la contrassegna.
- Controlli di canalizzazione:Se la modalità di channeling di una porta è impostata su "on", il sistema la contrassegna.Se una porta non è collegata al canale e la modalità è impostata su desiderabile, il sistema la contrassegna.Se una VLAN ha una radice spanning-tree di 32 K, ossia la radice non è impostata, il sistema la contrassegna.
- Controlli della VLAN nello Spanning-Tree:Se la durata massima di una VLAN sulla radice ●dello spanning-tree è diversa da quella predefinita, il sistema la contrassegna.Se una VLAN ha un ritardo fwd sulla radice dello spanning-tree diverso da quello predefinito, il sistema lo contrassegna.Se sul bridge una VLAN ha un ritardo fwd diverso da quello predefinito, il

sistema lo contrassegna.Se sul bridge una VLAN ha un ritardo fwd diverso da quello predefinito, il sistema lo contrassegna.Se sul bridge una VLAN ha un orario di benvenuto diverso da quello predefinito, il sistema lo contrassegna.

- Controlli delle porte dello Spanning Tree:Se il costo di una porta è diverso da quello predefinito, il sistema la contrassegna.Se una porta ha una priorità diversa da quella predefinita, il sistema la contrassegna.
- Controlli UDLD (UniDirectional Link Detection):Se una porta è stata disabilitata dal protocollo UDLD, il sistema la contrassegna.Se una porta è stata chiusa con il protocollo UDLD, il sistema la contrassegna.Se una porta è in uno stato UDLD non determinato, il sistema la contrassegna.
- Controlli porta assortiti:Se una porta ha il controllo del flusso di ricezione disabilitato, il sistema lo contrassegna.Se la funzionalità PortFast è abilitata su una porta trunk, il sistema la contrassegna.Se una porta di alimentazione in linea è in uno degli stati negato, guasto, altro o spento, il sistema la contrassegna in una delle seguenti condizioni:Se una porta ha una mancata corrispondenza della VLAN nativaSe una porta ha una mancata corrispondenza duplex
- Controlli della stringa di avvio e del registro di configurazione:Il registro di configurazione sul Supervisor Engine primario (e sul Supervisor Engine secondario, se presente) deve essere uno dei seguenti valori:0x20x1020x2102Il sistema verifica la stringa di avvio sul Supervisor Engine primario (e sul Supervisor Engine secondario, se presente).Se la stringa di avvio è vuota, viene visualizzato un messaggio.Il sistema verifica che ogni file sia specificato nella stringa di avvio.Il sistema visualizza un messaggio se il file è assente o presenta un checksum errato. Se come nome di file viene specificato solo "device:", il sistema verifica che il primo file si trovi sul dispositivo.
- Assegni assortiti:Se lo snooping IGMP (Internet Group Management Protocol) è disabilitato, il sistema visualizza un messaggio.Il sistema visualizza un messaggio se uno dei valori delle stringhe di accesso alla community SNMP (Simple Network Management Protocol) (ro, rw, rw-all) è uguale al valore predefinito.Il sistema visualizza un messaggio se uno dei moduli si trova in uno stato diverso da "Ok".Il sistema visualizza un messaggio che elenca tutti i test non riusciti nel comando show test all.Un test non superato viene visualizzato come "F".Il sistema visualizza un messaggio se \*fast non è configurato in alcun punto dello switch.Se lo spazio disponibile è sufficiente per il file crashinfo sul prompt flash, il sistema visualizza un messaggio:.Se il routing multicast è abilitato a livello globale, il sistema visualizza un messaggio ma non viene applicato a tutte le interfacce.Il sistema visualizza un messaggio se lo snooping IGMP è disabilitato e il protocollo RGMP (Router-Port Group Management Protocol) è abilitato.

Di seguito è riportato un esempio di output:

Nota: l'output effettivo può variare a seconda della versione del software.

Console> (enable)**show system sanity** Status of the default gateway is: 172.20.52.1 is alive Please check your confreg value : 0x10f.

Invalid boot image slot0:cat6000-sup2k8.8-3-0-133-BOC.bin specified in the bootstring. Please check your boot string.

Invalid boot image bootflash:cat6000-sup2k8.7-5-0-98.bin specified in the boot string. Please check your boot string. None of the images specified in the boot string are valid. Please specify at least one valid image in the boot string to ensure the switch is in a bootable state. The value for Community-Access on read-only operations for SNMP is the same as default. Please verify that this is the best value from a security point of view. The value for Community-Access on read-write operations for SNMP is the same as default. Please verify that this is the best value from a security point of view. The value for Community-Access on read-write-all operations for SNMP is the same as default. Please verify that this is the best value from a security point of view. UDLD has been disabled globally - port-level UDLD sanity checks are being bypassed. The following ports have receive flowControl disabled: 3/1,3/48 The following vlans have max age on the spanning tree root different from the default: 1-6,10,20,50,100,152,200,300,400,500,521-522,524,570,776,850,917,999 The following vlans have forward delay on the spanning tree root different from the default: 1-6,10,20,50,100,152,200,300,400,500,521-522,524,570,776,850,917,999 The following vlans have hello time on the spanning tree root different from the default: 2-6,10,20,50,100,152,200,300,400,500,521-522,524,570,776,850,917,999 Please check the status of the following modules:2 Module 8 failed the following tests : Port LoopBack Test

Console> (enable)

## <span id="page-4-0"></span>Problemi di porta/connettività

## <span id="page-4-1"></span>Problemi di compatibilità tra switch Catalyst e schede NIC

Se la porta dello switch è collegata a una workstation/server tramite una scheda di interfaccia di rete (NIC) e si verificano problemi di rete, ad esempio prestazioni lente sulla workstation/server, problemi di connettività intermittenti o problemi degli switch Catalyst che gestiscono errori di connettività fisica e di collegamento dati, fare riferimento alla sezione [Risoluzione dei problemi di](//www.cisco.com/en/US/products/hw/switches/ps708/products_tech_note09186a00800a7af0.shtml) [compatibilità NIC degli switch Cisco Catalyst.](//www.cisco.com/en/US/products/hw/switches/ps708/products_tech_note09186a00800a7af0.shtml) Questo documento offre informazioni su come risolvere i problemi comuni a livello di collegamento fisico e dati tra la porta dello switch e la scheda NIC, nonché i problemi noti di alcune schede NIC dei fornitori e la soluzione alternativa.

### <span id="page-4-2"></span>Porta mostrata nello stato errDisable dal comando show port

Una porta può essere in stato erroisable per diversi motivi. In questo elenco sono disponibili alcune delle condizioni di errore seguenti:

- Mancata corrispondenza del duplex
- Configurazione errata del canale della porta
- Violazione di Bridge Protocol Data Unit (BPDU) Guard
- condizione UDLD
- Soppressione broadcast
- Ispezione Address Resolution Protocol (ARP)
- Crossbar fallback

Una porta disabilitata a causa di un errore  $(e_{\text{crpisable}})$  è una porta chiusa che non può né ricevere né inviare dati. Il LED della porta si accende in giallo. Quando si immette il comando show port, lo stato della porta visualizza errDisable. Questo è un esempio di una porta con stato errDisable dall'interfaccia della riga di comando (CLI) dello switch:

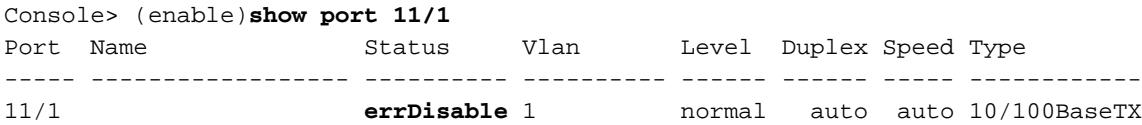

#### *!--- Output is suppressed.*

Per ripristinare lo stato errDisable, disabilitare e riattivare la porta. Eseguire il comando set port disable *mod/porta* e il comando set port enable *mod/porta*.

Per ulteriori informazioni, fare riferimento al documento sul [ripristino di una porta disabilitata a](//www.cisco.com/en/US/tech/tk389/tk214/technologies_tech_note09186a0080093dcb.shtml) [causa di un errore sulle piattaforme CatOS](//www.cisco.com/en/US/tech/tk389/tk214/technologies_tech_note09186a0080093dcb.shtml). In questo documento viene spiegato perché le porte vengono messe nello stato errDisable e vengono fornite ulteriori procedure di risoluzione dei problemi per evitare la condizione.

## <span id="page-5-0"></span>Workstation: impossibile accedere alla rete durante l'avvio/impossibile ottenere l'indirizzo DHCP

Quando un computer client viene acceso o riavviato, è possibile che si verifichi uno dei sintomi riportati di seguito. Il problema può essere dovuto al ritardo iniziale di connettività introdotto dallo switch.

- Un client di rete Microsoft visualizza Nessun controller di dominio disponibile.
- DHCP: nessun server DHCP disponibile.
- Una workstation di rete Novell Internetwork Packet Exchange (IPX) non dispone della schermata di accesso Novell all'avvio.
- Un client di rete AppleTalk visualizza L'accesso alla rete AppleTalk è stato interrotto. Per ristabilire la connessione, aprire e chiudere il pannello di controllo di AppleTalk. *Inoltre*, è possibile che l'applicazione AppleTalk client Choser non visualizzi un elenco di zone o visualizzi un elenco di zone incompleto.
- Le stazioni di rete IBM potrebbero contenere uno dei seguenti messaggi:NSB83619: risoluzione degli indirizzi non riuscitaNSB83589 - Avvio non riuscito dopo 1 tentativoNSB70519 - Impossibile connettersi a un server

Lo switch esegue un controllo dello stato su diverse funzionalità, quali lo Spanning Tree Protocol (STP), la negoziazione EtherChannel, la negoziazione trunking o la negoziazione velocità/duplex del collegamento. Per mettere la porta in modalità di inoltro, lo switch può impiegare da 30 a 34 secondi. La workstation potrebbe non riuscire ad accedere o ottenere l'indirizzo IP tramite DHCP. Fare riferimento a [Utilizzo di PortFast e di altri comandi per risolvere i ritardi della connettività di](//www.cisco.com/en/US/products/hw/switches/ps708/products_tech_note09186a00800b1500.shtml) [avvio della workstation.](//www.cisco.com/en/US/products/hw/switches/ps708/products_tech_note09186a00800b1500.shtml) Il documento spiega come ridurre i ritardi iniziali nella connettività e come risolvere questi problemi.

## <span id="page-6-0"></span>1000BASE-T GBIC non riconosciuto o non funzionante

Se si dispone di un convertitore di interfaccia 1000BASE-T Gigabit (GBIC) e non viene riconosciuto o non funziona, consultare la [matrice di compatibilità dei moduli ricetrasmettitori Cisco](//www.cisco.com/en/US/docs/interfaces_modules/transceiver_modules/compatibility/matrix/OL_6981.html) [Gigabit Ethernet](//www.cisco.com/en/US/docs/interfaces_modules/transceiver_modules/compatibility/matrix/OL_6981.html) per verificare il supporto software del convertitore GBIC.

Se si esegue il livello di software appropriato ma il collegamento non funziona, fare riferimento a [Specifiche dei connettori e dei cavi](//www.cisco.com/en/US/products/hw/switches/ps646/prod_installation_guides_list.html) per le specifiche dei cavi.

## <span id="page-6-1"></span>Risoluzione dei problemi relativi alle porte dello switch

I sintomi di una porta non funzionante o parzialmente funzionante sono innumerevoli. Essi rientrano in due categorie:

- Perdita di connettività di reteAd esempio, non è possibile raggiungere il server, eseguire il ping e così via.
- Prestazioni lenteAd esempio, le prestazioni sono più lente del normale, la rete non è veloce come potrebbe essere e così via.

Questi sintomi sono causati da problemi a livello fisico, configurazione errata, sovraccarico del traffico e così via. Fare riferimento alla sezione sulla [risoluzione dei problemi relativi alle porte e](//www.cisco.com/en/US/products/hw/switches/ps708/products_tech_note09186a008015bfd6.shtml) [alle interfacce dello switch](//www.cisco.com/en/US/products/hw/switches/ps708/products_tech_note09186a008015bfd6.shtml). Nel documento vengono descritti i vari problemi relativi alle porte dello switch e le procedure di risoluzione dei problemi necessarie per risolverli.

## <span id="page-6-2"></span>Risoluzione dei problemi di MLS IP su Supervisor Engine I

In caso di problemi di connettività tra workstation in VLAN diverse, potrebbe essere necessario risolvere i problemi relativi alla funzionalità Multilayer Switching (MLS) sul sistema basato sull'interfaccia I del Supervisor Engine Catalyst 6500 per garantire la disponibilità delle voci appropriate nelle tabelle di inoltro hardware. Per ulteriori informazioni, fare riferimento alla sezione [Configurazione e risoluzione dei problemi di MLS IP sugli switch Catalyst 6500/6000 con MSFC.](//www.cisco.com/en/US/products/hw/switches/ps700/products_tech_note09186a00800a7af1.shtml)

Se non è possibile risolvere il problema dopo aver risolto il problema con l'aiuto di questo documento, contattare il [supporto tecnico Cisco](//www.cisco.com/en/US/support/tsd_cisco_worldwide_contacts.html) per ulteriore assistenza.

## <span id="page-6-3"></span>Risoluzione dei problemi di routing IP unicast con Cisco Express Forwarding su Supervisor Engine II

In caso di problemi di connettività tra workstation in VLAN diverse, potrebbe essere necessario risolvere i problemi relativi alla funzionalità Cisco Express Forwarding (CEF) sui sistemi basati su Catalyst 6500 Supervisor Engine II per essere certi che le voci corrette siano disponibili nelle tabelle di inoltro hardware. Per ulteriori informazioni, fare riferimento alla sezione [Risoluzione dei](//www.cisco.com/en/US/tech/tk827/tk831/technologies_tech_note09186a0080094b27.shtml) [problemi di routing IP unicast con CEF sugli switch Catalyst serie 6500/6000 con Supervisor](//www.cisco.com/en/US/tech/tk827/tk831/technologies_tech_note09186a0080094b27.shtml) [Engine 2 e software di sistema CatOS.](//www.cisco.com/en/US/tech/tk827/tk831/technologies_tech_note09186a0080094b27.shtml)

Se non è possibile risolvere il problema dopo aver risolto il problema con l'utilizzo di questo documento, contattare il [supporto tecnico Cisco](//www.cisco.com/en/US/support/tsd_cisco_worldwide_contacts.html) per ulteriore assistenza.

## <span id="page-6-4"></span>Errore SPAN porta

Quando si tenta di abilitare una porta SPAN (Switched Port Analyzer), questa continua a

#### funzionare e diventa inattiva.

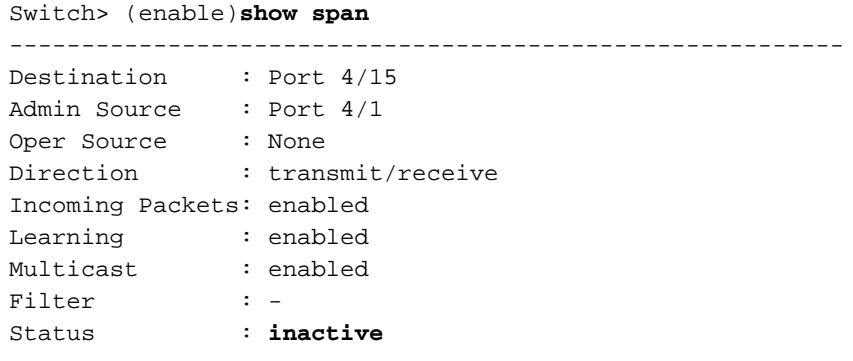

Quando si utilizza il pulsante Shutdown esterno su un modulo Service (SVC) anziché sulla riga di comando, le sessioni SPAN appena create non funzionano. Dopo aver immesso il comando set span e aver premuto *Invio*, la riga di comando si blocca per circa un minuto e quindi ritorna con una sessione SPAN inattiva. Nessun pacchetto viene inoltrato alla destinazione SPAN.

Per superare questo problema:

- Immettere il comando set module power down mod\_# per arrestare il modulo.
- Immettere il comando set span disable all per cancellare la sessione SPAN esistente.
- Riconfigurare la sessione SPAN.

Per individuare il problema, consultare l'ID bug Cisco [CSCee07746](https://tools.cisco.com/bugsearch/bug/CSCee07746) (solo utenti [registrati\)](//tools.cisco.com/RPF/register/register.do).

## <span id="page-7-0"></span>Risoluzione dei problemi LED per LED di SISTEMA rosso/arancione e di STATO

In questa sezione viene spiegato come risolvere i problemi relativi ai LED SYSTEM O STATUS di uno switch Catalyst 6500/6000 Supervisor Engine visualizzati in rosso o arancione. Queste informazioni permettono di capire le condizioni che determinano lo stato non verde dei LED. I comandi show vengono emessi per verificare e risolvere ciascuna condizione.

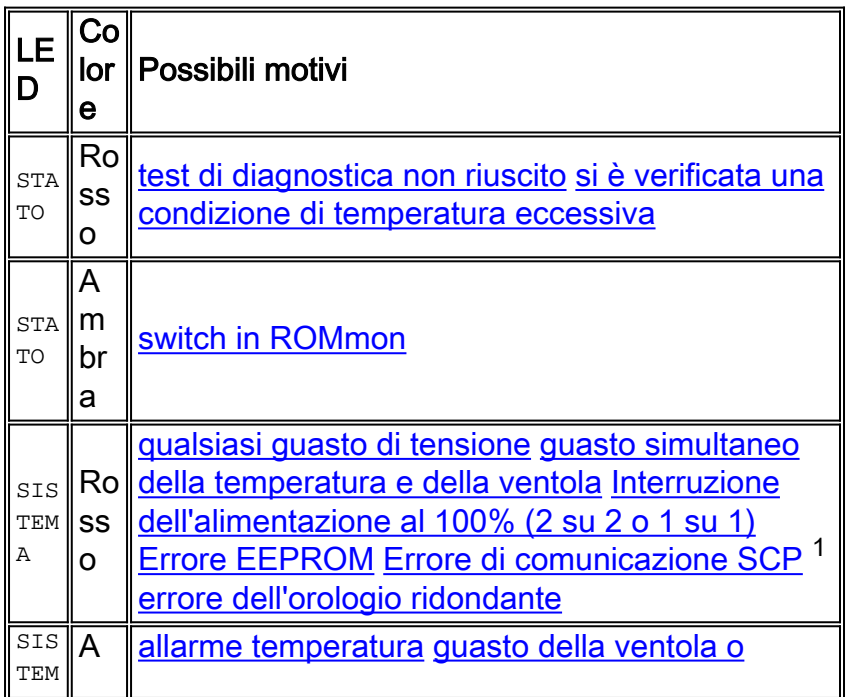

 $1$  SCP = Serial Control Protocol.

## LED STATUS - Rosso

Il LED di STATO sul Supervisor Engine appare rosso quando viene rilevata una di queste condizioni:

- Test di diagnostica non riuscito. Il modulo non è operativo perché viene rilevato un errore durante i test diagnostici di accensione o avvio.
- Si verifica una condizione di temperatura eccessiva. Una soglia importante è stata superata durante il monitoraggio ambientale.

### <span id="page-8-0"></span>Condizione 1: un test diagnostico non riesce

Il LED STATUS lampeggia in arancione una volta e rimane acceso durante i test di avvio diagnostico. Il LED diventa verde quando il modulo è in funzione (online). Il modulo non è operativo perché viene rilevato un errore durante i test diagnostici di accensione o avvio. Usare il comando show test per visualizzare i risultati dei test diagnostici. L'esempio mostra la visualizzazione degli errori per un Supervisor Engine nello slot 2:

```
Console>show test 2
Module 2 : 2-port 1000BaseX Supervisor
Network Management Processor (NMP) Status: (. = Pass, F = Fail, U = Unknown)
  ROM: . Flash-EEPROM: . Ser-EEPROM: . NVRAM: F EOBC Comm: .
Line Card Status for Module 2 : PASS
Port Status :
  Ports 1 2
   -----------
 . .
Line Card Diag Status for Module 2 (. = Pass, F = Fail, N = N/A)
Module 2
  Cafe II Status :
        NewLearnTest: .
        IndexLearnTest: .
        DontForwardTest: .
         DontLearnTest: .
        ConditionalLearnTest: .
        BadBpduTest: .
        TrapTest: .
 Loopback Status [Reported by Module 2] :
  Ports 1 2
   -----------
 . .
Channel Status :
  Ports 1 2
   -----------
        . .
Console>
```
L'output del comando show test restituisce un errore nella NVRAM (  $WRAM : F$ ). Per ulteriori informazioni sulla risoluzione dei problemi della [NVRAM, vedere la](#page-16-1) sezione [Guasto del Supervisor](#page-16-1) [Engine](#page-16-1) [a](#page-16-1) [causa di un errore della NVRAM o](#page-16-1) il [comando show version](#page-16-1) restituisce gli [errori](#page-16-1) di checksum in questo documento. Se altri componenti o test non sono riusciti, contattare il [supporto](//www.cisco.com/en/US/support/tsd_cisco_worldwide_contacts.html) [tecnico Cisco](//www.cisco.com/en/US/support/tsd_cisco_worldwide_contacts.html) per ulteriori informazioni sulla risoluzione dei problemi.

#### <span id="page-9-0"></span>Condizione 2: si verifica una condizione di temperatura eccessiva

Quando il monitoraggio ambientale rileva una condizione di temperatura eccessiva, segnala uno dei messaggi syslog visualizzati in questo elenco e un allarme principale SNMP, se abilitato. Questi messaggi syslog sono relativi alla temperatura:

- SYS-0-MOD\_TEMPMAJORFAIL: Superata la soglia della temperatura principale del modulo [dec]
- SYS-0-MOD\_TEMPMAJORRECOVER: Modulo [dec]: soglia della temperatura principale ripristinata
- SYS-0-SUP\_TEMPMAJORFAIL: Supervisore nello slot [dec] [chars] superata soglia di temperatura principale
- SYS-0-SUP\_TEMPMAJORRECOVER Supervisor nello slot [dec] [chars] soglia di temperatura principale recuperata
- SYS-2-MOD\_TEMPMINORFAIL: Superata soglia di temperatura secondaria del modulo [dec]
- SYS-2-MOD\_TEMPOK: Modulo temperatura (decr.) OK
- SYS-2-MOD\_TEMPSHUTDOWN: Spegnimento del modulo [dec] a causa della lettura ad alta temperatura

Per ulteriori informazioni e l'azione consigliata, fare riferimento alla sezione [Messaggi e procedure](//www.cisco.com/en/US/docs/switches/lan/catalyst6500/catos/8.x/system/messages/emsg.html) [di ripristino](//www.cisco.com/en/US/docs/switches/lan/catalyst6500/catos/8.x/system/messages/emsg.html) della documentazione di Catalyst 6500/6000.

### LED SYSTEM - Rosso

Il LED  $_{\text{SYSTEM}}$  diventa verde per indicare lo stato  $\alpha$  di tutti i monitor ambientali dello chassis. Se uno o più monitor ambientali segnalano un problema, il LED SYSTEM appare arancione o rosso. Lo chassisMajorAlarm passa allo stato on in risposta a una delle seguenti condizioni:

- Qualsiasi guasto di tensione
- Guasto simultaneo della temperatura e della ventola
- Guasto dell'alimentatore al 100% (2 su 2 o 1 su 1)
- Errore EEPROM
- Errore di comunicazione SCP
- Errore dell'orologio ridondante

### <span id="page-9-1"></span>Condizione #1 - Qualsiasi errore di tensione

Il modulo WS-C6K-VTT= terminazione tensione (VTT) termina i segnali sul bus di switching Catalyst. Per ulteriori informazioni, consultare la [nota sull'installazione di Cisco Clock Module \(WS-](//www.cisco.com/en/US/docs/switches/lan/catalyst6500/hardware/Config_Notes/78_10498.html)[C6K-CL e WS-C6513-CL\) e VTT Module \(WS-C6K-VTT\)](//www.cisco.com/en/US/docs/switches/lan/catalyst6500/hardware/Config_Notes/78_10498.html). Se non è installato un Supervisor Engine ridondante ed è presente un modulo VTT in condizioni di sovratemperatura minore o maggiore, il sistema si arresta. Nel backplane sono presenti tre regolatori di tensione (VTT). Se un modulo VTT si guasta, si tratta di un allarme di minore entità. In caso di due guasti, si verifica un problema grave e l'azione correttiva arresta il sistema.

Usare il comando show test o show environment per visualizzare lo stato delle VTT, come mostrato nell'esempio:

Console>**show test**

```
Environmental Status (. = Pass, F = Fail, U = Unknown, N = Not Present)
PS1:. PS2:N PS1 Fan:. PS2 Fan:N
 Chassis-Ser-EEPROM:. Fan:.
 Chassis-Ser-EEPROM: Fan:<br>Clock(A/B):A Clock A:. Clock B:.
 VTT1:. VTT2:F VTT3:.
```
Nell'esempio viene mostrato un errore nel modulo orologio A e nel modulo VTT 2.

```
Console>show environment
  Environmental Status (. = Pass, F = Fail, U = Unknown, N = Not Present)
        PS1:. PS2:N PS1 Fan:. PS2 Fan:N
         Chassis-Ser-EEPROM:. Fan:.
         Clock(A/B):B Clock A:F Clock B:.
         VTT1:. VTT2:F VTT3:.
```
<span id="page-10-0"></span>Condizione 2: guasto simultaneo della ventola e della temperatura

Usare il comando show system per determinare se si verifica un allarme di temperatura attiva e se la ventola è guasta. Un guasto alla ventola può causare un allarme di temperatura. In questo output di esempio, i campi Temp-Alarm e Fan-Status sono in grassetto:

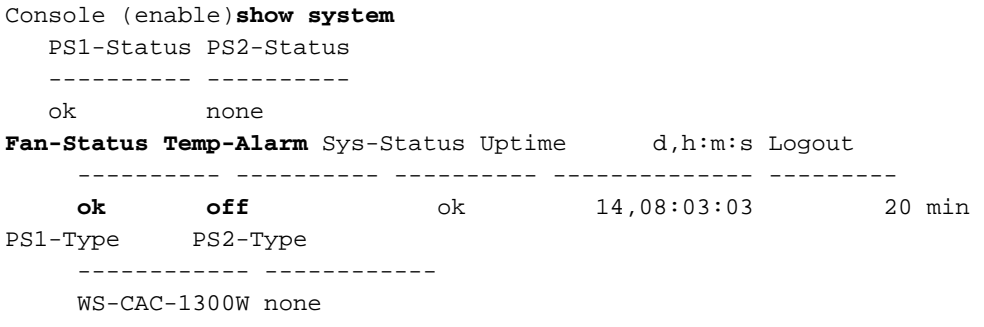

<span id="page-10-1"></span>Condizione n. 3 - Errore alimentatore al 100% (2 su 2 o 1 su 1)

Usare il comando show system per determinare se si è in presenza di un'interruzione dell'alimentazione pari al 100%. Nell'output di esempio riportato di seguito, i campi PS1-Status e PS2-Status sono in grassetto. Il sistema in questa uscita ha un solo alimentatore. Lo stato viene visualizzato come difettoso. Può essere necessario sostituire l'alimentatore. Per ulteriore assistenza, contattare il [supporto tecnico Cisco.](//www.cisco.com/en/US/support/tsd_cisco_worldwide_contacts.html)

```
cat6k> (enable)show system
PS1-Status PS2-Status
---------- ----------
faulty none
Fan-Status Temp-Alarm Sys-Status Uptime d,h:m:s Logout
---------- ---------- ---------- -------------- ---------
ok off faulty 409,16:15:08 20 min
PS1-Type PS2-Type
-------------------- --------------------
WS-CAC-1300W WS-CAC-1300W
Modem Baud Traffic Peak Peak-Time
```
------- ----- ------- ---- -------------------------

disable 9600 0% 10% Fri Nov 22 2002, 15:24:46

#### <span id="page-11-0"></span>Condizione 4 - Errore EEPROM

Usare il comando show test 1 per visualizzare lo stato dei test diagnostici sulla EEPROM flash e sul numero di serie EEPROM. Se il Supervisor Engine non è in grado di leggere la EEPROM di un modulo specifico, il modulo viene contrassegnato come  $_{\text{quasto}}$  (F). Non viene fuori. È possibile che il modulo non sia stato inserito correttamente. Ricollocare il modulo per verificare se il problema è stato risolto. Se il problema persiste, spegnere e riaccendere lo switch. Se il problema persiste, può essere necessario sostituire il modulo. Per ulteriore assistenza, contattare il [supporto](//www.cisco.com/en/US/support/tsd_cisco_worldwide_contacts.html) [tecnico Cisco](//www.cisco.com/en/US/support/tsd_cisco_worldwide_contacts.html).

Nell'esempio viene mostrato un errore del server-EEPROM sul Supervisor Engine nello slot 1.

Console (enable)**show test 1** Diagnostic mode: minimal (mode at next reset: minimal) Module 1 : 2-port 1000BaseX Supervisor Network Management Processor (NMP) Status: (. = Pass, F = Fail, U = Unknown) ROM: . **Flash-EEPROM: . Ser-EEPROM: F** NVRAM: . EOBC Comm: .

<span id="page-11-1"></span>Condizione 5 - Errore di comunicazione SCP

SCP definisce il protocollo utilizzato per lo scambio di messaggi tra la CPU Supervisor Engine e l'MSFC e altre schede di linea tramite il canale Ethernet fuori banda (EOBC) sullo switch Catalyst 6500.

In caso di errore nella comunicazione, è possibile che questi messaggi di errore vengano visualizzati nella console o nel syslog. In questa tabella viene fornita una breve descrizione del messaggio e dell'azione consigliata:

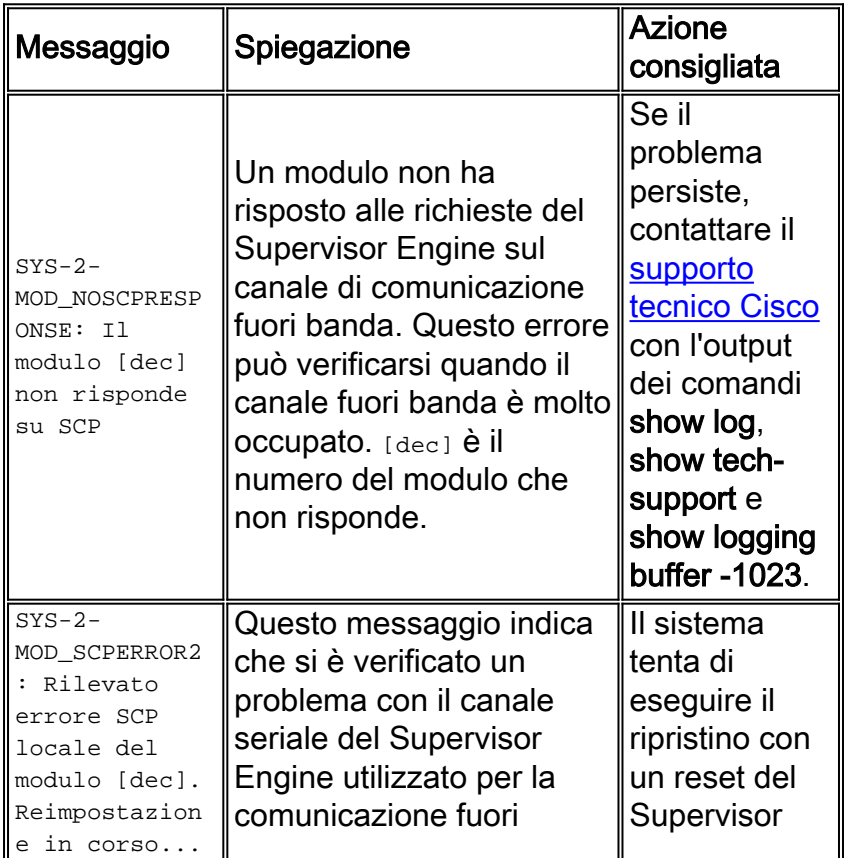

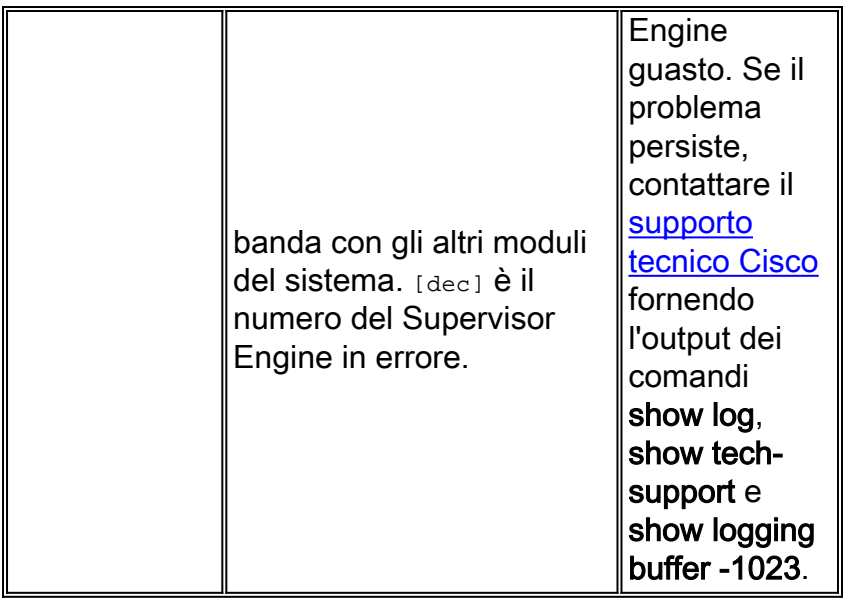

Di seguito sono riportati alcuni altri messaggi di errore visualizzati durante l'errore di comunicazione SCP:

Il supervisore invia un ping SCP una volta ogni 2 secondi a ciascuna scheda di linea. Se non si riceve alcuna risposta dopo 3 ping (6 secondi), viene contato come primo errore. Dopo 25 guasti consecutivi (ossia dopo 150 secondi dal momento in cui la scheda di linea non ha ricevuto risposta), il supervisore alimenta la scheda di linea. Dopo ogni 30 secondi, sullo switch viene visualizzato questo messaggio di errore:

%CPU\_MONITOR-SP-6-NOT\_HEARD: CPU\_MONITOR messages have not been heard for 61 seconds [2/0] %CPU\_MONITOR-SP-6-NOT\_HEARD: CPU\_MONITOR messages have not been heard for 151 seconds [2/0] Dopo 150 secondi, il modulo viene riacceso e riacceso con questi syslog:

%CPU\_MONITOR-SP-3-TIMED\_OUT: CPU\_MONITOR messages have failed, resetting module [2/0] %OIR-SP-3-PWRCYCLE: Card in module 1, is being power-cycled off (Module not responding to Keep Alive polling) %OIR-SP-3-PWRCYCLE: Card in module 2, is being power-cycled off (Heartbeat Messages Not Received From Module)

<span id="page-12-0"></span>Condizione n. 6 - Errore dell'orologio ridondante

Per informazioni sul modulo orologio [\(WS-C6K-CL e WS-C6513-CL\) e sul modulo VTT \(WS-C6K-](//www.cisco.com/en/US/docs/switches/lan/catalyst6500/hardware/Config_Notes/78_10498.html)[VTT\),](//www.cisco.com/en/US/docs/switches/lan/catalyst6500/hardware/Config_Notes/78_10498.html) consultare la [nota di installazione di Cisco Clock Module](//www.cisco.com/en/US/docs/switches/lan/catalyst6500/hardware/Config_Notes/78_10498.html) (WS-C6K-CL=).

Sui sistemi con software Catalyst, eseguire il comando show environment. Nell'esempio viene mostrato come controllare lo stato dei moduli VTT e dei moduli orologio su uno switch Catalyst serie 6000 con software Catalyst. Viene mostrato che l'orologio A ha avuto esito negativo e che è necessario sostituirlo:

Console>**show environment** Environmental Status (. = Pass,  $F = Fail$ ,  $U = Unknown$ ,  $N = Not$  Present) PS1:. PS2:N PS1 Fan:. PS2 Fan:N Chassis-Ser-EEPROM:. Fan:.

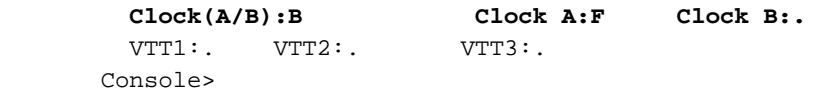

#### <span id="page-13-2"></span>LED STATUS - arancione

Se il software di sistema non riesce a avviarsi, il LED STATUS rimane arancione e lo switch passa in modalità ROMmon. Per ripristinare lo switch dalla modalità ROMmon, consultare il documento sul [recupero degli switch Catalyst con CatOS](//www.cisco.com/en/US/products/hw/switches/ps663/products_tech_note09186a00800949c3.shtml) da [errori](//www.cisco.com/en/US/products/hw/switches/ps663/products_tech_note09186a00800949c3.shtml) di [avvio](//www.cisco.com/en/US/products/hw/switches/ps663/products_tech_note09186a00800949c3.shtml).

#### LED DI SISTEMA - Arancione

Un LED SYSTEM arancione indica che si verifica un piccolo allarme dello chassis a causa di una delle seguenti condizioni:

- Allarme temperatura
- Guasto alla ventola o guasto parziale all'alimentazione (1 su 2)

#### <span id="page-13-3"></span>Condizione 1 - Allarme temperatura

Usare il comando show system per determinare se si verifica un allarme di temperatura attivo. In questo output di esempio, il campo Temp-Alarm è in grassetto:

Console (enable)**show system** PS1-Status PS2-Status ---------- --------- ok none Fan-Status **Temp-Alarm** Sys-Status Uptime d,h:m:s Logout ---------- ---------- ---------- -------------- -------- ok **off** ok 14,08:03:03 20 min PS1-Type PS2-Type ------------ ------------ WS-CAC-1300W none

#### <span id="page-13-4"></span>Condizioni 2 - Errore della ventola o errore parziale dell'alimentatore

Eseguire il comando show test, ma non specificare un numero di slot. Questa azione consente di visualizzare lo stato dei componenti hardware del sistema, ad esempio l'alimentatore e la ventola dell'alimentatore. Il comando show test indica che uno degli alimentatori non ha superato un test diagnostico, come indicato dalla **lettera F**.

Console (enable)**show test**

Diagnostic mode: minimal (mode at next reset: minimal) Environmental Status (. = Pass, F = Fail, U = Unknown, N = Not Present)

 **PS1: . PS2: N PS1 Fan: . PS2 Fan: N** Chassis-Ser-EEPROM: . Fan: . Clock(A/B): A Clock A: . Clock B: . VTT1: . VTT2: . VTT3: .

## <span id="page-13-0"></span>Problemi del modulo Supervisor Engine

<span id="page-13-1"></span>Il Modulo Supervisor Engine Non È Riconosciuto/Non È In Linea

Se sullo chassis degli switch Catalyst 6500/6000 è installato un modulo Supervisor Engine e il modulo non viene riconosciuto o non è in linea, attenersi alle seguenti raccomandazioni:

- Collegare un terminale alla porta console dello switch e verificare che lo switch sia in modalità ROMmon. La modalità ROMmon dello switch può avere diversi motivi, ad esempio variabili di avvio non corrette o un'immagine software danneggiata. Per ripristinare lo switch dalla modalità ROMmon, consultare il documento sul [recupero degli switch Catalyst con CatOS](//www.cisco.com/en/US/products/hw/switches/ps663/products_tech_note09186a00800949c3.shtml) da [errori](//www.cisco.com/en/US/products/hw/switches/ps663/products_tech_note09186a00800949c3.shtml) d[i](//www.cisco.com/en/US/products/hw/switches/ps663/products_tech_note09186a00800949c3.shtml) [avvio.](//www.cisco.com/en/US/products/hw/switches/ps663/products_tech_note09186a00800949c3.shtml)
- Se il prompt della console o il prompt ROMmon non viene visualizzato, è possibile che il modulo Supervisor Engine sia inserito nello slot in modo errato. Spegnere lo switch, rimuovere il modulo e verificare la presenza di pin piegati sul connettore dello slot sul backplane. Se necessario, utilizzare una torcia quando si ispezionano i pin del connettore sul backplane dello chassis. È possibile installare i Supervisor Engine solo nello slot 1 e 2. Provare a ricollocare il modulo. Verificare che le viti su entrambi i lati siano serrate. Confermare che il modulo Supervisor Engine sia inserito correttamente nello chassis. Accendere lo chassis e controllare lo stato. Anche se il Supervisor Engine ha una connessione backplane errata, finché riceve alimentazione durante l'avvio, registra i log di avvio.
- Se lo switch non funziona, creare una richiesta di assistenza con il <u>[supporto tecnico Cisco](//www.cisco.com/en/US/support/tsd_cisco_worldwide_contacts.html)</u> per ricevere ulteriore assistenza. Lo switch potrebbe bloccarsi durante l'avvio. Raccogliere tutte le informazioni di log dalla console durante l'avvio fino al momento in cui il Supervisor Engine si blocca e creare una richiesta di servizio con il [supporto tecnico Cisco.](//www.cisco.com/en/US/support/tsd_cisco_worldwide_contacts.html)

## <span id="page-14-0"></span>Supervisor Engine È Stato Reimpostato Da Solo

Se si sospetta che lo switch sia stato reimpostato da solo, usare il comando show version per verificare il tempo di attività dello switch, ossia il tempo trascorso dall'ultima reimpostazione. Utilizzare il comando show log per verificare la cronologia del riavvio, come mostrato nell'esempio. Visualizzare questo output del comando per verificare se sono state registrate eccezioni:

```
sup2a> (enable)show version
WS-C6506 Software, Version NmpSW: 6.3(10)
!--- Output is suppressed. Uptime is 7 days, 4 hours, 27 minutes
sup2a> (enable)show log
Network Management Processor (ACTIVE NMP) Log:
  Reset count: 1
  Re-boot History: Jan 06 2003 10:35:56 0
  Bootrom Checksum Failures: 0 UART Failures: 0
 Flash Checksum Failures: 0 Flash Program Failures: 0
 Power Supply 1 Failures: 0 Power Supply 2 Failures: 0
Swapped to CLKA: \begin{array}{ccc} 0 & \text{Swapped to CLKB} : \end{array} 0
 Swapped to Processor 1: 0 Swapped to Processor 2: 0
  DRAM Failures: 0
  Exceptions: 0
Loaded NMP version: 6.3(10)
 Software version: slot0:cat6000-sup2.6-3-10.bin
  Reload same NMP version count: 1
```
**Last software reset by user: 1/6/2003,10:35:35**

EOBC Exceptions/Hang: 0

Heap Memory Log: Corrupted Block = none

Questo output del comando show log non visualizza eccezioni software. L'ultimo riavvio dello switch è previsto per il  $\epsilon$  gennaio 2003. L'ora di riavvio corrisponde a quella specificata nel campo Ultima reimpostazione software.

L'output del comando show log mostra un'eccezione registrata al momento dell'ultimo riavvio. Se lo switch mostra un'eccezione del software, creare una richiesta del servizio di [supporto tecnico](//www.cisco.com/en/US/support/tsd_cisco_worldwide_contacts.html) [Cisco](//www.cisco.com/en/US/support/tsd_cisco_worldwide_contacts.html) con l'output del comando show tech e l'output del comando show log. Un tecnico dell'assistenza è in grado di identificare la causa del guasto.

esc-cat5500-b (enable)**show log**

Network Management Processor (STANDBY NMP) Log: Reset count: 38 **Re-boot History: Oct 14 2001 05:48:53** 0, Jul 30 2001 06:51:38 0 Jul 28 2001 20:31:40 0, May 16 2001 21:15:39 0 May 02 2001 01:02:53 0, Apr 26 2001 21:42:24 0 Apr 07 2001 05:23:42 0, Mar 25 2001 02:48:03 0 Jan 05 2001 00:21:39 0, Jan 04 2001 4:54:52 0 Bootrom Checksum Failures: 0 UART Failures: 0 Flash Checksum Failures: 0 Flash Program Failures: 0 Power Supply 1 Failures: 4 Power Supply 2 Failures: 0 Swapped to CLKA: 0 Swapped to CLKB: 0 Swapped to Processor 1: 3 Swapped to Processor 2: 0 DRAM Failures: 0

Exceptions: 1

Loaded NMP version: 5.5(7) Reload same NMP version count: 3

Last software reset by user: 7/28/2001,20:30:38 **Last Exception occurred on Oct 14 2001 05:47:29 ... Software version = 5.5(7)** Error Msg:  $PTD = 86$  telnet 87 EPC: 80269C44

#### *!--- Output is suppressed.*

Se lo switch mostra un'eccezione software di questo tipo, acquisire l'output del comando show log e l'output del comando show module. Usare lo strumento [Output Interpreter](https://www.cisco.com/cgi-bin/Support/OutputInterpreter/home.pl ) (solo utenti [registrati\)](//tools.cisco.com/RPF/register/register.do) per decodificare l'arresto anomalo del software. Se viene identificato un problema, è possibile eseguire l'aggiornamento alla versione software in cui è disponibile la soluzione per il problema.

Controllare la fonte di alimentazione dello switch per verificare che non si sia verificato un errore. Se si utilizza un gruppo di continuità, verificare che funzioni correttamente.

Se non è disponibile alcun log o lo strumento Output Interpreter (solo utenti [registrati\)](//tools.cisco.com/RPF/register/register.do) non è in grado di identificare il problema, creare una richiesta del servizio [Cisco Technical Support](//www.cisco.com/en/US/support/tsd_cisco_worldwide_contacts.html) con l'output del comando show tech e del comando show log. Un tecnico dell'assistenza è in grado di identificare la causa del guasto.

## <span id="page-16-0"></span>Supervisor Engine al prompt ROMmon

Console>**show test 2**

Lo switch può entrare in modalità ROMmon per una delle seguenti ragioni:

- Le variabili di avvio non sono impostate correttamente per avviare lo switch da un'immagine software valida.
- Il registro di configurazione non è impostato correttamente.
- L'immagine software sul prompt flash: manca o è danneggiato oppure si è verificato un errore durante l'aggiornamento del software.

Per ripristinare lo switch dal prompt ROMmon, consultare il documento sul [recupero degli switch](//www.cisco.com/en/US/products/hw/switches/ps663/products_tech_note09186a00800949c3.shtml) [Catalyst con CatOS](//www.cisco.com/en/US/products/hw/switches/ps663/products_tech_note09186a00800949c3.shtml) dagli [errori](//www.cisco.com/en/US/products/hw/switches/ps663/products_tech_note09186a00800949c3.shtml) di avvio.

## <span id="page-16-1"></span>Supervisor Engine è guasto a causa di un errore della NVRAM o il comando show version restituisce errori di checksum

se il Supervisor Engine mostra lo stato del problema causato da un errore del componente NVRAM, come mostrato nell'output del comando show test in questa sezione, e il comando show version restituisce un errore di checksum come mostrato nell'output del comando, il problema può essere l'ID bug Cisco [CSCdx87646](https://tools.cisco.com/bugsearch/bug/CSCdx87646) (solo utenti [registrati\)](//tools.cisco.com/RPF/register/register.do). L'avvertenza viene risolta nel software CatOS versione 7.5(1) o successive.

```
Module 2 : 2-port 1000BaseX Supervisor
Network Management Processor (NMP) Status: (. = Pass, F = Fail, U = Unknown)
  ROM: . Flash-EEPROM: . Ser-EEPROM: . NVRAM: F EOBC Comm: .
Line Card Status for Module 2 : PASS
Port Status :
  Ports 1 2
   -----------
 . .
Line Card Diag Status for Module 2 (. = Pass, F = Fail, N = N/A)
Module 2
  Cafe II Status :
        NewLearnTest: .
        IndexLearnTest: .
        DontForwardTest: .
        DontLearnTest: .
        ConditionalLearnTest: .
        BadBpduTest: .
        TrapTest: .
 Loopback Status [Reported by Module 2] :
  Ports 1 2
   -----------
         . .
Channel Status :
  Ports 1 2
   -----------
 . .
Console>
```
#### Console>**show version**

WS-C6509 Software, Version NmpSW: 5.5(4b) Copyright (c) 1995-2000 by Cisco Systems NMP S/W compiled on Nov 26 2000, 12:28:35 System Bootstrap Version: 5.3(1) Hardware Version: 2.0 Model: WS-C6509 Serial #: SCA0508004S

Mod Port Model Serial # Versions --- ---- ------------------- ----------- -------------------------------------- 1 2 WS-X6K-SUP1A-2GE SAD050806TA Hw : 7.0 Fw : 5.3(1) Fw1: 5.4(2) Sw : 5.5(4b)  $Sw1: 5.5(4b)$  WS-F6K-PFC SAD05090CR3 Hw : 1.1 *!--- Output is suppressed.* DRAM FLASH NVRAM Module Total Used Free Total Used Free Total Used

Free ------ ------- ------- ------- ------- ------- ------- ----- ----- ----- 1 65408K 38048K 27360K 16384K 6966K 9418K 512K 283K 229K **EXTBAN checksum failed. VTP checksum failed.** *!--- or* **Global checksum failed.**

Uptime is 8 days, 9 hours, 3 minutes

#### Console>

L'errore di checksum globale indica che al successivo caricamento della casella, la NVRAM probabilmente verrà persa a causa di un errore di checksum CRC durante la lettura della configurazione. In genere non si tratta di un errore hardware, ma lo switch si corregge da solo. L'operazione non ha alcun impatto sullo switch a meno che non vengano apportate modifiche alla configurazione quando lo switch è in queste condizioni. Ma la maggior parte delle volte, un reset risolve il fallimento del checksum mentre viene ricalcolato.

Per ripristinare lo switch dallo stato di errore, completare i seguenti passaggi:

- Eseguire il backup della configurazione dello switch. Per ulteriori informazioni sul supporto 1. della configurazione, fare riferimento a [Caricamento dei file di configurazione su un server](//www.cisco.com/en/US/docs/switches/lan/catalyst6500/catos/5.x/configuration/guide/config.html#wp1019982) [TFTP](//www.cisco.com/en/US/docs/switches/lan/catalyst6500/catos/5.x/configuration/guide/config.html#wp1019982).
- 2. Ripristinare il modulo Supervisor usando il comando reset *supervisor\_module\_#*.
- 3. Una volta avviato lo switch, usare i comandi show version e show test per verificare se l'output è normale.
- 4. Verificare la configurazione esistente sullo switch e, se necessario, ripristinarla dal backup.

#### <span id="page-17-0"></span>Registri traffico backplane switch 100%

Su Catalyst 6500 con Supervisor Engine 2, è possibile visualizzare il 100% del traffico nell'output del comando show system e nell'output del comando show traffic. Questo output dello switch visualizza le informazioni sul traffico del backplane dello switch:

6k-2a> (enable)**show system** PS1-Status PS2-Status ---------- --------- ok ok

Fan-Status Temp-Alarm Sys-Status Uptime d,h:m:s Logout

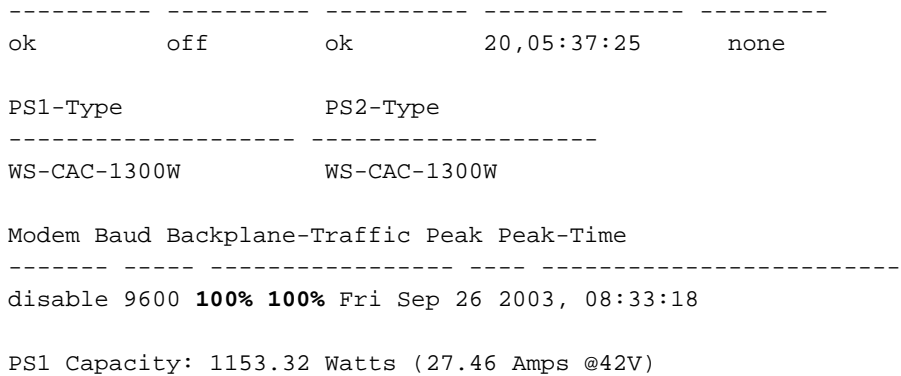

PS2 Capacity: 1153.32 Watts (27.46 Amps @42V) PS Configuration : PS1 and PS2 in Redundant Configuration. Il valore in questo output rappresenta l'utilizzo corrente del backplane in base ai valori compresi tra 0% e 100%. In condizioni operative normali, questo valore è basso. Il Supervisor Engine è interessato da un problema estetico noto, ossia l'ID bug Cisco [CSCdx54751](https://tools.cisco.com/bugsearch/bug/CSCdx54751) (solo utenti [registrati](//tools.cisco.com/RPF/register/register.do)),

• Il valore viene visualizzato come 100%.

se tutti questi elementi sono veri:

- I LED di utilizzo sul Supervisor Engine non sono al 100%.
- anche l'output del comando show top è inferiore al 100%.Nota: il comando show top fornisce snapshot dell'utilizzo delle porte.

Si tratta di un problema puramente tecnico che non influisce sul servizio. Per risolvere il problema, scaricare l'immagine di aggiornamento del contatore del traffico disponibile nel centro software. Per riprogrammare il dispositivo logico programmabile elettricamente (EPLD) per l'output corretto, scaricare l'immagine epld-sup2-trafficmeter-swupdate.hZ e seguire le istruzioni nel documento README.epld\_update.

Per individuare l'immagine e il documento con le istruzioni, consultare le immagini [Software di](//www.cisco.com/cgi-bin/tablebuild.pl/cat6000-sup?psrtdcat20e2) [sistema Catalyst 6500/6000 CatOS](//www.cisco.com/cgi-bin/tablebuild.pl/cat6000-sup?psrtdcat20e2) (solo utenti [registrati\)](//tools.cisco.com/RPF/register/register.do).

### <span id="page-18-0"></span>Out-Discards Incremento su Supervisor Engine 32 porte

Out-scartes incrementa ogni 5 secondi sul WS-SUP32-GE-3B, anche dopo aver scollegato la porta.

Il problema è causato da un bug software nelle versioni Cisco IOS precedenti alla 8.4(4). per ulteriori informazioni, fare riferimento all'ID bug Cisco [CSCei40623](https://tools.cisco.com/bugsearch/bug/CSCei40623) (solo utenti [registrati](//tools.cisco.com/RPF/register/register.do)).

## <span id="page-18-1"></span>Gli indirizzi MAC multicast [333.0000.000.000.000x] vengono visualizzati nella tabella degli indirizzi MAC del Supervisor Engine 720

In Supervisor Engine 720 con software Cisco IOS versione 12.2(14)SX e successive, il rilevamento esplicito dell'host è abilitato per gli host IGMPv3. Il software dello switch programma automaticamente l'hardware per questi indirizzi MAC multicast [333.000.000.000x]. Per ulteriori informazioni su questi indirizzi MAC multicast, fare riferimento alla [RFC 2464](http://www.faqs.org/rfcs/rfc2464.html) .

Nota: è disponibile una discussione nella [Cisco Support Community](https://supportforums.cisco.com/index.jspa). Fare riferimento a [Statico](https://supportforums.cisco.com/thread/28426) [333.0000.000d nella tabella CAM](https://supportforums.cisco.com/thread/28426) per ulteriori informazioni sulla discussione.

 age - seconds since last seen n/a - not available

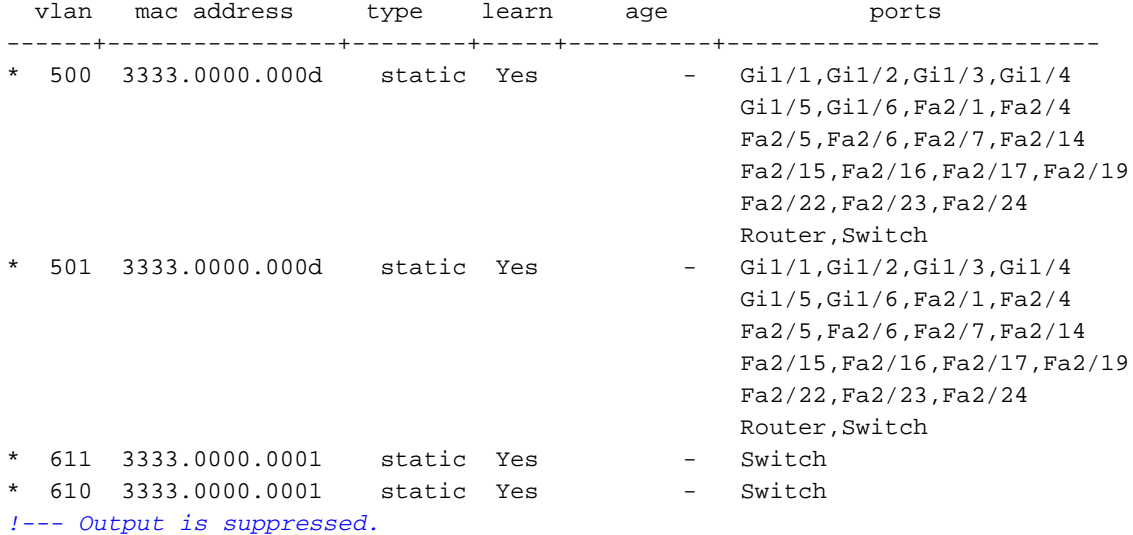

Se il protocollo IGMP non viene utilizzato nella rete e se è necessario per eliminare le voci degli indirizzi MAC multicast per la tabella degli indirizzi MAC, usare questi comandi nella configurazione dell'interfaccia VLAN:

**no ip igmp snooping explicit-tracking no ipv6 mld snooping explicit-tracking no ipv6 mld snooping**

Nota: i comandi IGMP vengono abilitati automaticamente quando si aggiorna il software Cisco IOS. Questi comandi IGMP devono essere nuovamente disabilitati.

#### Che cos'è il rilevamento host esplicito degli host IGMPv3?

Il rilevamento esplicito dell'host è supportato solo con gli host IGMPv3.

Quando si abilita la registrazione esplicita dell'host e lo switch Catalyst serie 6500 funziona in modalità di segnalazione proxy, il router potrebbe non essere in grado di registrare tutti gli host dietro un'interfaccia VLAN. Nella modalità di reporting proxy, lo switch Catalyst serie 6500 inoltra solo il primo report per un canale al router e sopprime tutti gli altri report per lo stesso canale.

Con il reporting proxy IGMPv3, lo switch Catalyst serie 6500 esegue il reporting proxy per i report non richiesti e i report ricevuti nell'intervallo di query generale.

Il report proxy è attivato per impostazione predefinita. Quando si disabilita il report sul proxy, lo switch Catalyst serie 6500 funziona in modalità trasparente e aggiorna il database dello snooping IGMP quando riceve i report e inoltra queste informazioni al router upstream. Il router può quindi tracciare in modo esplicito tutti gli host per i report.

Quando si disabilita il rilevamento esplicito, vengono disabilitate l'elaborazione dell'abbandono rapido e il reporting proxy.

IGMPv3 supporta il tracciamento esplicito dell'host delle informazioni di appartenenza su qualsiasi porta. Il database di tracciamento host esplicito viene utilizzato per l'elaborazione veloce per gli host IGMPv3, il reporting proxy e la raccolta di statistiche. Quando si abilita il rilevamento esplicito dell'host su una VLAN, il software di snooping IGMP elabora il report IGMPv3 che riceve da un

host e crea un database di rilevamento esplicito dell'host contenente le seguenti informazioni:

- La porta collegata all'host
- Canali segnalati dall'host
- Modalità di filtro per ogni gruppo segnalato dall'host
- Elenco delle origini per ogni gruppo segnalato dagli host
- Modalità di filtro del router di ogni gruppo
- La lista degli host che richiedono l'origine per ciascun gruppo

## <span id="page-20-0"></span>Arresti anomali del Supervisor Engine a causa di un'eccezione di errore del bus DBE (archivio dati o caricamento)

Un'eccezione di errore del bus si verifica quando la CPU riceve dati errati dalla memoria. I due tipi di errori del bus sono l'errore del bus di istruzioni e l'errore del bus di dati.

Un errore del bus di istruzioni si verifica quando la CPU non è in grado di recuperare un'istruzione. Uno stack non danneggiato mostra quale istruzione ha avuto esito negativo nell'accesso. Un errore del bus di istruzioni è raro e in genere è un bug del software.

Un errore del bus di dati si verifica quando un'istruzione di caricamento o di archiviazione dei dati genera un errore di parità o un timeout di accesso alla memoria.

Se la CPU tenta di accedere a una posizione di memoria in cui non è presente alcun hardware, il controller di sistema forza un'eccezione di errore del bus di dati alla CPU. Le eccezioni di errore del bus di dati possono essere causate da un bug software o da problemi hardware.

Se l'arresto anomalo si verifica per la prima volta, potrebbe essere dovuto a un errore di parità temporaneo nella memoria. Se lo switch si blocca nuovamente, aggiornare il software CatOS alla versione più recente in modo che la causa principale dell'arresto anomalo possa essere identificata con il miglioramento della dump del registro di sistema. Il mistral può segnalare un DBE alla CPU quando il sistema si blocca.

# <span id="page-20-1"></span>Problemi scheda di linea/modulo

## <span id="page-20-2"></span>Scheda Di Linea Non Riconosciuta/Non In Linea

In alcuni casi, si riceve una nuova scheda di linea e, quando si inserisce la scheda di linea nello chassis dello switch Catalyst 6500/6000, si verifica una delle seguenti situazioni:

- Il comando show module sullo switch non riconosce la scheda di linea nello slot inserito.
- Lo stato del LED della scheda di linea non è verde.

Per risolvere il problema, procedere come segue:

- La scheda di linea non si accende se lo chassis dello switch o il Supervisor Engine non la supporta. Per ulteriori informazioni sulle schede di linea supportate dallo chassis dello switch e dal Supervisor Engine, consultare le [note sulla versione degli switch Cisco Catalyst serie](//www.cisco.com/en/US/products/hw/switches/ps708/prod_release_notes_list.html) [6500](//www.cisco.com/en/US/products/hw/switches/ps708/prod_release_notes_list.html). Verificare inoltre che la scheda di linea sia installata nello slot appropriato, in quanto l'assegnazione degli slot per le schede di linea varia a seconda dello chassis.
- La versione CatOS in esecuzione sul modulo Supervisor Engine potrebbe non supportare la

nuova scheda di linea inserita nello chassis. Usare il comando show version per controllare la versione di CatOS in esecuzione sullo switch. Verificare la compatibilità hardware/software per individuare la versione minima di CatOS necessaria per supportare la scheda di linea specificata. Utilizzare la funzionalità Supporto software per hardware dello strumento [Software](//tools.cisco.com/Support/Fusion/FusionHome.do) [Advisor](//tools.cisco.com/Support/Fusion/FusionHome.do) (solo utenti [registrati](//tools.cisco.com/RPF/register/register.do)). Per individuare l'hardware supportato dal software CatOS in esecuzione sullo switch, consultare le [note](//www.cisco.com/en/US/products/hw/switches/ps708/prod_release_notes_list.html) sull[a](//www.cisco.com/en/US/products/hw/switches/ps708/prod_release_notes_list.html) [versione di Catalyst serie 6500.](//www.cisco.com/en/US/products/hw/switches/ps708/prod_release_notes_list.html)

- Se lo chassis non è alimentato a sufficienza, è possibile che il modulo non venga attivato. Usare il comando show module per cercare lo stato del modulo. Se l'output del comando indica power-deny, è molto probabile che il problema non sia un problema hardware ma un problema di budget energetico. Usare il comando show environment power per controllare la modalità di ridondanza dell'alimentatore. Se si utilizza la ridondanza 1 + 1, sono disponibili le due opzioni seguenti:Installare due alimentatori ad alta potenza se si desidera comunque la ridondanza 1+1.Impostare la modalità di ridondanza dell'alimentazione su combinata. Ciò significa che l'alimentazione disponibile è ora la somma dei due alimentatori installati nel sistema. Se si perde uno degli alimentatori, tuttavia, alcuni moduli potrebbero essere spenti. Ciò si verifica perché uno degli alimentatori non è in grado di fornire alimentazione da solo.Per ulteriori informazioni sui problemi di gestione dell'alimentazione degli switch Catalyst 6500/6000, fare riferimento a [Risparmio energia per gli switch Catalyst serie 6000](//www.cisco.com/en/US/products/hw/switches/ps708/products_tech_note09186a008015bfa8.shtml).
- L'altra causa comune è l'errata collocazione della scheda di linea nello slot. Spegnere lo switch e rimuovere il modulo. Verificare la presenza di pin piegati sul connettore dello slot sul backplane. Se necessario, utilizzare una torcia quando si ispezionano i pin del connettore sul backplane dello chassis. Prova a ricollocarlo. Accertarsi che le viti su entrambi i lati siano serrate. Verificare che la scheda di linea sia inserita saldamente nello chassis. Accendere lo chassis e osservare lo stato. In alcuni casi, una scheda posizionata in modo difettoso può causare sintomi che sembrano un guasto hardware. Una carta malferma può danneggiare il traffico sul backplane. Ciò può causare vari problemi nello chassis Catalyst. Ad esempio, se un modulo danneggia il traffico sul backplane Catalyst, il test automatico può avere esito negativo sia per se stesso che per gli altri moduli. Ricollocare tutte le schede per risolvere il problema e consentire il superamento dei test automatici.
- Se il problema persiste, creare una richiesta di assistenza con il [supporto tecnico Cisco](//www.cisco.com/en/US/support/tsd_cisco_worldwide_contacts.html).

## <span id="page-21-0"></span>Risoluzione dei problemi di connettività delle porte del modulo WS-X6348 per Catalyst 6500/6000 con CatOS

In caso di problemi di connettività con gli host che si connettono al modulo WS-X6348 o ad altri moduli 10/100, fare riferimento alla sezione [Risoluzione dei problemi di connettività delle porte del](//www.cisco.com/en/US/products/hw/switches/ps700/products_configuration_example09186a0080118a51.shtml) [modulo WS-X6348 per Catalyst 6500/6000 con CatOS.](//www.cisco.com/en/US/products/hw/switches/ps700/products_configuration_example09186a0080118a51.shtml) In questo documento viene descritto in dettaglio come risolvere i problemi.

## <span id="page-21-1"></span>MSFC/MSFC 2 non è riconosciuto nel comando show module di Supervisor Engine

L'MSFC/MSFC 2 può non essere più visualizzato dall'output del comando show module. Questo si verifica se il dispositivo non si avvia correttamente per uno dei seguenti motivi:

- Un'immagine software Cisco IOS è danneggiata.
- Bootflash non eseguito.
- Per qualche motivo, l'MSFC o l'MSFC2 passano a ROMmon.

Questo output è un esempio:

```
Cat6500 (enable) show module
Mod Slot Ports Module-Type Model Sub Status
--- ---- ----- ------------------------- ------------------- --- --------
1 1 2 1000BaseX Supervisor WS-X6K-SUP1A-2GE yes ok
Mod Module-Name Serial-Num
--- -------------------- -----------
1 SAD040200B3
Cat6500 (enable) session 15
Module 15 is not installed.
```
Di seguito viene riportato un esempio di output del comando **show module** quando l'MSFC è in un altro stato:

Cat6500 (enable) **show module** Mod Slot Ports Module-Type Model Sub Status --- ---- ----- ------------------------- ------------------- --- -------- 1 1 2 1000BaseX Supervisor WS-X6K-SUP1A-2GE yes ok 15 1 1 Multilayer Switch Feature WS-F6K-MSFC no other Cat6500 (enable) session 15 Trying Router-15... *!--- The session is not created. !--- Hold down* **Ctrl** and press **C** to escape.

Per una procedura di ripristino dell'MSFC, fare riferimento a [Risoluzione dei problemi hardware e](//www.cisco.com/en/US/products/hw/switches/ps700/products_tech_note09186a008013495f.shtml) [dei problemi correlati sull'MSFC e sull](//www.cisco.com/en/US/products/hw/switches/ps700/products_tech_note09186a008013495f.shtml)'MSF[C2](//www.cisco.com/en/US/products/hw/switches/ps700/products_tech_note09186a008013495f.shtml).

#### <span id="page-22-0"></span>Recupero password su Supervisor Engine/MSFC

In caso sia necessario recuperare una password persa su un Supervisor Engine, fare riferimento al [recupero della password per Catalyst 1200, 1400, 2901, 2902, 2926T/F, 2926GS/L, 2948G,](//www.cisco.com/en/US/products/hw/switches/ps708/products_password_recovery09186a00801349aa.shtml) [2980G, 4000, 5000, 5500, 6000, 6500 con CatOS](//www.cisco.com/en/US/products/hw/switches/ps708/products_password_recovery09186a00801349aa.shtml) per un passaggio. procedura in più fasi.

Per una procedura di recupero della password sull'MSFC, consultare il documento sulla [procedura](//www.cisco.com/en/US/products/hw/switches/ps700/products_password_recovery09186a0080135657.shtml) [di recupero della password](//www.cisco.com/en/US/products/hw/switches/ps700/products_password_recovery09186a0080135657.shtml) dell'[MSFC](//www.cisco.com/en/US/products/hw/switches/ps700/products_password_recovery09186a0080135657.shtml) di [Catalyst 6000.](//www.cisco.com/en/US/products/hw/switches/ps700/products_password_recovery09186a0080135657.shtml)

## <span id="page-22-1"></span>Risoluzione dei problemi di caricamento invisibile all'utente del modulo WS-X6348

In questa sezione viene definito un "Ricaricamento invisibile all'utente" e viene spiegato come identificarlo. Il ricaricamento automatico si verifica quando una scheda di linea rileva un'eccezione della CPU e viene reimpostata. Di solito, si vede un "modulo su" nel buffer di logging, ma nessuna indicazione che la scheda di linea sia andata giù. Controllare l'output del comando show log per verificare i tempi di attività del modulo.

Ad esempio, questo output viene generato dal comando show logging buffer -1023:

```
2003 Apr 27 01:07:14 GST +04:00 %SYS-5-MOD_OK:Module 4 is online 
2003 Apr 27 01:07:14 GST +04:00 %SYS-3-MOD_PORTINTFINSYNC:Port Interface in sync for
Module 4
2003 Apr 27 01:07:30 GST +04:00 %PAGP-5-PORTTOSTP:Port 4/6 joined bridge port 4/6
2003 Apr 27 01:07:30 GST +04:00 %PAGP-5-PORTTOSTP:Port 4/7 joined bridge port 4/7
2003 Apr 27 01:07:30 GST +04:00 %PAGP-5-PORTTOSTP:Port 4/8 joined bridge port 4/8
2003 Apr 27 01:07:30 GST +04:00 %PAGP-5-PORTTOSTP:Port 4/9 joined bridge port 4/9
2003 Apr 27 01:07:30 GST +04:00 %PAGP-5-PORTTOSTP:Port 4/21 joined bridge port 4/21
```
2003 Apr 27 01:07:30 GST +04:00 %PAGP-5-PORTTOSTP:Port 4/22 joined bridge port 4/22 2003 Apr 27 01:07:30 GST +04:00 %PAGP-5-PORTTOSTP:Port 4/26 joined bridge port 4/26 2003 Apr 27 01:07:30 GST +04:00 %PAGP-5-PORTTOSTP:Port 4/27 joined bridge port 4/27 2003 Apr 27 01:07:30 GST +04:00 %PAGP-5-PORTTOSTP:Port 4/41 joined bridge port 4/41 2003 Apr 27 01:07:30 GST +04:00 %PAGP-5-PORTTOSTP:Port 4/42 joined bridge port 4/42 2003 Apr 27 01:07:30 GST +04:00 %PAGP-5-PORTTOSTP:Port 4/1 joined bridge port 4/1 2003 Apr 27 01:07:30 GST +04:00 %PAGP-5-PORTTOSTP:Port 4/3 joined bridge port 4/3 2003 Apr 28 06:30:12 GST +04:00 %SYS-5-MOD\_OK:Module 4 is online 2003 Apr 28 06:30:12 GST +04:00 %SYS-3-MOD\_PORTINTFINSYNC:Port Interface in sync for Module 4 2003 Apr 28 06:30:27 GST +04:00 %PAGP-5-PORTTOSTP:Port 4/6 joined bridge port 4/6 2003 Apr 28 06:30:27 GST +04:00 %PAGP-5-PORTTOSTP:Port 4/7 joined bridge port 4/7 2003 Apr 28 06:30:27 GST +04:00 %PAGP-5-PORTTOSTP:Port 4/8 joined bridge port 4/8 2003 Apr 28 06:30:28 GST +04:00 %PAGP-5-PORTTOSTP:Port 4/9 joined bridge port 4/9 2003 Apr 28 06:30:28 GST +04:00 %PAGP-5-PORTTOSTP:Port 4/21 joined bridge port 4/21 2003 Apr 28 06:30:28 GST +04:00 %PAGP-5-PORTTOSTP:Port 4/22 joined bridge port 4/22 2003 Apr 28 06:30:28 GST +04:00 %PAGP-5-PORTTOSTP:Port 4/26 joined bridge port 4/26 2003 Apr 28 06:30:28 GST +04:00 %PAGP-5-PORTTOSTP:Port 4/27 joined bridge port 4/27 2003 Apr 28 06:30:28 GST +04:00 %PAGP-5-PORTTOSTP:Port 4/41 joined bridge port 4/41 2003 Apr 28 06:30:28 GST +04:00 %PAGP-5-PORTTOSTP:Port 4/42 joined bridge port 4/42 2003 Apr 28 06:30:28 GST +04:00 %PAGP-5-PORTTOSTP:Port 4/1 joined bridge port 4/1 2003 Apr 28 06:30:28 GST +04:00 %PAGP-5-PORTTOSTP:Port 4/3 joined bridge port 4/3 2003 Apr 29 05:48:54 GST +04:00 %SYS-5-MOD\_OK:Module 4 is online 2003 Apr 29 05:48:54 GST +04:00 %SYS-3-MOD\_PORTINTFINSYNC:Port Interface in sync for Module 4

Questo output viene generato dal comando show log:

```
>show log
```
Module 3 Log: Reset Count: 12 Reset History: Wed Nov 14 2001, 07:22:24 *!--- This was last reset when the switch reloaded.* Tue Nov 13 2001, 14:55:21 Tue Nov 13 2001, 05:56:41 Mon Nov 12 2001, 11:13:19 Module 4 Log: Reset Count: 19 Reset History: Fri Apr 4 2003, 04:03:45 *!--- This module continuously resets.* Wed Apr 2 2003, 18:59:01 Tue Apr 1 2003, 14:46:42 Tue Apr 1 2003, 13:01:57 Module 15 Log: Reset Count: 14 Reset History: Wed Nov 14 2001, 07:22:23 *!--- This was last reset when the switch reloaded.* Tue Nov 13 2001, 14:55:19 Tue Nov 13 2001, 05:56:39 Mon Nov 12 2001, 11:13:18

#### Sintomi

È possibile che venga visualizzato questo messaggio di errore nell'output del comando show logging buffer:

2003 Apr 29 05:48:54 GST +04:00 %SYS-5-MOD\_OK:Module 4 is online

Per una scheda di linea WS-X6348, se viene visualizzato solo questo messaggio e nessun altro messaggio che indica il motivo per cui la scheda di linea è stata reimpostata, significa che è stato eseguito un ricaricamento automatico. Se le condizioni descritte in questa sezione sono soddisfatte, la causa è l'ID bug Cisco [CSCeb35612](https://tools.cisco.com/bugsearch/bug/CSCeb35612) (solo utenti [registrati\)](//tools.cisco.com/RPF/register/register.do). La sostituzione del modulo interessato non corregge il problema.

#### Azione correttiva

Il bug è stato risolto nelle seguenti versioni di CatOS e successive:

- $6.4(6)$
- $\cdot$  7.6(3)
- $8.1(2)$
- $8.2(1)$

Per risolvere il problema, aggiornare il codice dello switch Catalyst a queste versioni o a versioni successive di CatOS.

## <span id="page-24-0"></span>Risoluzione dei problemi di ripristino del modulo WS-X6101-OC12 sugli switch Catalyst 6500/6000 con CatOS

Se il modulo viene riavviato e non viene ricevuta alcuna risposta dal ping SCP, il Supervisor Engine visualizza questi messaggi:

%SYS-5-MOD\_NOSCPPINGRESPONSE:Module 5 not responding... resetting module %SYS-5-MOD\_NOSCPPINGRESPONSE:Module 5 not responding... resetting module %SYS-5-MOD\_NOSCPPINGRESPONSE:Module 5 not responding... resetting module Nota: Il modulo 5 indica che il modulo ATM si trova sullo slot 5.

In caso di problemi di reimpostazione del modulo o di connettività su WS-X6101-OC12, fare riferimento alla sezione [Risoluzione dei problemi relativi al messaggio di errore EMANATE](//www.cisco.com/en/US/products/hw/switches/ps686/products_tech_note09186a00801ac092.shtml) [Subagent su WS-X6101-OC12 ATM Module](//www.cisco.com/en/US/products/hw/switches/ps686/products_tech_note09186a00801ac092.shtml).

# <span id="page-24-1"></span>Risoluzione dei problemi in base ai messaggi di errore

Per informazioni sui messaggi di errore sulla console o sul syslog e sulle procedure di ripristino, fare riferimento ai [messaggi di errore comuni di CatOS sugli switch Catalyst serie 6500/6000.](//www.cisco.com/en/US/products/hw/switches/ps700/products_tech_note09186a008014f550.shtml)

Se viene visualizzato un messaggio di errore diverso da uno dei messaggi di errore comuni visualizzati dai [messaggi di errore comuni di CatOs sugli switch Catalyst serie 6500/6000,](//www.cisco.com/en/US/products/hw/switches/ps700/products_tech_note09186a008014f550.shtml) fare riferimento alle seguenti risorse:

- Documentazione [sui messaggi e sulle procedure di ripristino](//www.cisco.com/en/US/products/hw/switches/ps708/products_system_message_guides_list.html)
- [Decodificatore messaggi di errore](//www.cisco.com/cgi-bin/Support/Errordecoder/index.cgi) (solo utenti [registrati](//tools.cisco.com/RPF/register/register.do))

# <span id="page-24-2"></span>Informazioni correlate

- [Risoluzione dei problemi hardware e correlati sull'MSFC e sull'MSFC2](//www.cisco.com/en/US/products/hw/switches/ps700/products_tech_note09186a008013495f.shtml?referring_site=bodynav)
- <u>[Best practice per gli switch Catalyst serie 4500/4000, 5500/5000 e 6500/6000 con](//www.cisco.com/en/US/products/hw/switches/ps4324/products_tech_note09186a0080094713.shtml?referring_site=bodynav)</u> [configurazione e gestione CatOS](//www.cisco.com/en/US/products/hw/switches/ps4324/products_tech_note09186a0080094713.shtml?referring_site=bodynav)
- [Switch Supporto dei prodotti](//www.cisco.com/cisco/web/psa/default.html?mode=prod&level0=268438038&referring_site=bodynav)
- [Supporto della tecnologia di switching LAN](//www.cisco.com/cisco/web/psa/default.html?mode=tech&level0=268435696&referring_site=bodynav)
- [Pagine di supporto dei prodotti Catalyst 6000](//www.cisco.com/en/US/products/hw/switches/ps700/tsd_products_support_eol_series_home.html?referring_site=bodynav)
- [Documentazione e supporto tecnico Cisco Systems](//www.cisco.com/cisco/web/support/index.html?referring_site=bodynav)